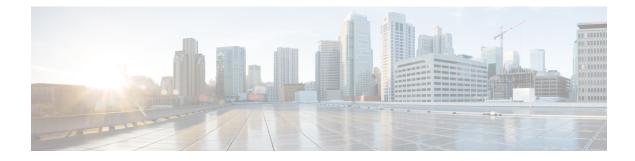

# **Static IP Client Mobility**

- Information About Static IP Client Mobility, on page 1
- Restrictions, on page 1
- Configuring Static IP Client Mobility (GUI), on page 2
- Configuring Static IP Client Mobility (CLI), on page 2
- Verifying Static IP Client Mobility, on page 3

## Information About Static IP Client Mobility

At times, you may want to configure static IP addresses for wireless clients. When these wireless clients move about in a network, they might try associating with other controllers.

If the clients try to associate with a controller that does not support the same subnet as the static IP address, the clients fail to connect to the network. The controller inspects the ARP requests sent by the clients to determine if the clients are using static IP addresses or IP addresses that were previously assigned by DHCP. If the ARP requests contain IP addresses that do not exist on any of the controller's Switched Virtual Interfaces (SVIs), the clients are disconnected due to a "VLAN\_FAIL" error, resulting in client traffic backhauled without explicit disconnection.

The disconnection due to VLAN mismatch is a change in functionality introduced in the 17.9.1 release.

Static IP clients with static IP addresses can be associated with other controllers in which the client's subnet is supported by tunneling the traffic to another controller in the same mobility group. This feature enables you to configure your WLAN so that the network is serviced even though the clients use static IP addresses.

### Restrictions

- This feature is not supported on the Fabric and Cisco Catalyst 9800 Wireless Controller for Switch platforms.
- IPv6 is not supported.
- FlexConnect mode is not supported.
- WebAuth (LWA and CWA) is not supported.
- Supported only Open, Dot1x, and PSK authentication mechanisms.

- Supports only on the WLANs that are exclusive of the mobility anchor configuration. If the mobility anchor is already configured on a WLAN, and if static IP mobility is enabled, the feature is not supported.
- Supported only when all the peers are configured for the static IP mobility that is enabled.
- IRCM is not supported.

## **Configuring Static IP Client Mobility (GUI)**

#### Procedure

| Step 1 | Choose Configuration > Tags & Profiles > Policy.                                                  |  |
|--------|---------------------------------------------------------------------------------------------------|--|
| Step 2 | On the <b>Policy</b> page, click the policy profile name or click <b>Add</b> to create a new one. |  |
| Step 3 | Click the <b>Mobility</b> tab.                                                                    |  |
| Step 4 | Set the Static IP Mobility field to Enabled state.                                                |  |
| Step 5 | Click Update & Apply to Device.                                                                   |  |

### **Configuring Static IP Client Mobility (CLI)**

Follow the procedure given below to configure static IP client mobility:

#### Before you begin

- Configure the SVI interface (L3 VLAN interface) to service the static IP client on at least one of the peer controllers in the network.
- For clients to join a controller, the VLAN (based on the VLAN number in the policy profile configuration) should be configured on the device.

#### Procedure

|        | Command or Action                                                     | Purpose                                   |  |  |
|--------|-----------------------------------------------------------------------|-------------------------------------------|--|--|
| Step 1 | configure terminal                                                    | Enters global configuration mode.         |  |  |
|        | Example:                                                              |                                           |  |  |
|        | Device# configure terminal                                            |                                           |  |  |
| Step 2 | wireless profile policy profile-policy-name                           | Configures a WLAN policy profile and ente |  |  |
|        | Example:                                                              | wireless policy configuration mode.       |  |  |
|        | <pre>Device(config)# wireless profile policy   static-ip-policy</pre> |                                           |  |  |
| Step 3 | static-ip-mobility                                                    | Enables static IP mobility.               |  |  |
|        | Example:                                                              |                                           |  |  |

| Command or Action                                             | Purpose |
|---------------------------------------------------------------|---------|
| <pre>Device(config-wireless-policy)# static-ip-mobility</pre> |         |

# **Verifying Static IP Client Mobility**

Use the following commands to verify the static IP client mobility configuration:

Device# show wireless profile policy detailed static-ip-policy

| Policy Profile Name<br>Description | :  | stat  | ic-ip-policy |
|------------------------------------|----|-------|--------------|
| Status                             |    | DISZ  | ABLED        |
| VLAN                               | :  |       |              |
| Wireless management interface      | V  | LAN   | : 34         |
| Passive Client                     |    |       | ABLED        |
| ET-Analytics                       | :  | DISA  | ABLED        |
| StaticIP Mobility                  |    |       | ABLED        |
| WLAN Switching Policy              |    |       |              |
| Central Switching                  | :  | ENAE  | BLED         |
| Central Authentication             | :  | ENAE  | BLED         |
| Central DHCP                       | :  | DISA  | ABLED        |
| Flex NAT PAT : D                   | IS | ABLEI | )            |
| Central Assoc                      | :  | DISA  | ABLED        |
| WLAN Flex Policy                   |    |       |              |
| VLAN based Central Switching       | g  |       | : DISABLED   |
| WLAN ACL                           |    |       |              |
| IPv4 ACL                           | :  | Not   | Configured   |
| IPv6 ACL                           | :  | Not   | Configured   |
| Layer2 ACL                         | :  | Not   | Configured   |
| Preauth urlfilter list             | :  | Not   | Configured   |
| Postauth urlfilter list            | :  | Not   | Configured   |
| WLAN Timeout                       |    |       |              |
| Session Timeout                    | :  | 1800  | )            |
| Idle Timeout                       | :  | 300   |              |
| Idle Threshold                     | :  | 0     |              |
| WLAN Local Profiling               |    |       |              |
| Subscriber Policy Name             | :  | Not   | Configured   |
| RADIUS Profiling                   | :  | DISA  | ABLED        |
| HTTP TLV caching                   | :  | DISA  | ABLED        |
| DHCP TLV caching                   | :  | DISA  | ABLED        |
| WLAN Mobility                      |    |       |              |
| Anchor                             | :  | DISA  | ABLED        |
| AVC VISIBILITY                     | :  | Disa  | abled        |
| Flow Monitor IPv4                  |    |       |              |
| Flow Monitor Ingress Name          | :  | Not   | Configured   |
| Flow Monitor Egress Name           | :  | Not   | Configured   |
| Flow Monitor IPv6                  |    |       |              |
| Flow Monitor Ingress Name          | :  | Not   | Configured   |
| Flow Monitor Egress Name           | :  | Not   | Configured   |
| NBAR Protocol Discovery            | :  | Disa  | abled        |
| Reanchoring                        | :  | Disa  | abled        |
| Classmap name for Reanchoring      |    |       |              |
| Reanchoring Classmap Name          | :  | Not   | Configured   |
| QOS per SSID                       |    |       |              |
| Ingress Service Name               | :  | Not   | Configured   |
| Egress Service Name                | :  | Not   | Configured   |
| QOS per Client                     |    |       |              |
| Ingress Service Name               | :  | Not   | Configured   |
|                                    |    |       |              |

| Egress Service Name      | : Not Configured     |  |  |  |  |
|--------------------------|----------------------|--|--|--|--|
| Umbrella information     |                      |  |  |  |  |
| Cisco Umbrella Parameter | Map : Not Configured |  |  |  |  |
| Autoqos Mode             | : None               |  |  |  |  |
| Call Snooping            | : Disabled           |  |  |  |  |
| Fabric Profile           |                      |  |  |  |  |
| Profile Name             | : Not Configured     |  |  |  |  |
| Accounting list          |                      |  |  |  |  |
| Accounting List          | : Not Configured     |  |  |  |  |
| DHCP                     |                      |  |  |  |  |
| required                 | : DISABLED           |  |  |  |  |
| server address           | : 0.0.0.0            |  |  |  |  |
| Opt82                    |                      |  |  |  |  |
| DhcpOpt82Enable          | : DISABLED           |  |  |  |  |
| DhcpOpt82Ascii           | : DISABLED           |  |  |  |  |
| DhcpOpt82Rid             | : DISABLED           |  |  |  |  |
| APMAC                    | : DISABLED           |  |  |  |  |
| SSID                     | : DISABLED           |  |  |  |  |
| AP_ETHMAC                | : DISABLED           |  |  |  |  |
| APNAME                   | : DISABLED           |  |  |  |  |
| POLICY TAG               | : DISABLED           |  |  |  |  |
| AP_LOCATION              | : DISABLED           |  |  |  |  |
| VLAN_ID                  | : DISABLED           |  |  |  |  |
| Exclusionlist Params     |                      |  |  |  |  |
| Exclusionlist            | : ENABLED            |  |  |  |  |
| Exclusion Timeout        | : 60                 |  |  |  |  |
| AAA Policy Params        |                      |  |  |  |  |
| AAA Override             | : DISABLED           |  |  |  |  |
| NAC                      | : DISABLED           |  |  |  |  |
| AAA Policy name          | : default-aaa-policy |  |  |  |  |
| WGB Policy Params        |                      |  |  |  |  |
| Broadcast Tagging        | : DISABLED           |  |  |  |  |
| Client VLAN              | : DISABLED           |  |  |  |  |
| Mobility Anchor List     |                      |  |  |  |  |
| IP Address               | Priority             |  |  |  |  |

Device# show run | section profile policy

wireless profile policy default-policy-profile
 central switching
 description "default policy profile"
 static-ip-mobility
 vlan 50
 no shutdown

-----